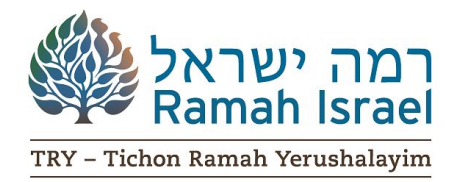

# **Online Registration Instructions for SAT/SAT Subject Tests in Israel**

As the online system changes often, these instructions may vary slightly from year to year. Be sure to read over this entire sheet prior to starting the process, as it gives you essential information.

## **SAT and SAT Subject Tests are offered on:**

### *TRY Spring 2020: Sunday, May 9, 2021 Registration Deadline: April 8*

*Testing is subject to change according to COVID Health Updates The College Board will update you regarding these changes, if applicable*

\*\*\* You will need a credit card for this process. \*\*\*

- □ To begin the registration process, go to<http://sat.collegeboard.org/register>
- □ Select "Register"
- □ Fill out your personal profile. You should fill that out exactly as you would otherwise except for the following:

### **For your address, click on: "Outside the U.S."**

Then fill in your address as: Ramah Programs 8A Yitzhak Katznelson Street P.O. Box 31709 City: Jerusalem Postal Code: 9131602 Region/Province: Israel Phone #: (leave blank)

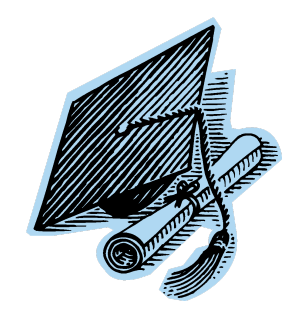

 \*\*\*If you have already filled out this info differently for a prior test administration, you should click on: "Update my Info" and change it otherwise Israel will not appear as an option under "Test Center."\*\*\*

 $\Box$  Once you are done with the initial formalities of the site (including filling out a survey), you should click on: "Register for a test" or "Register Now." You will need to confirm that you have read the terms and conditions and then click "Save and Continue."

The next screen will be: "Choose Test."

□ You should select the test that you want to take (SAT or SAT II -- and choose up to three) and then underneath, select: "Outside the U.S."

After you select your grade level, you will need to search for your high school since it will not automatically appear below. \*\*\*Make sure that you search for your home school from which you will graduate and **not** for *Tichon Ramah Yerushalayim*.\*\*\*

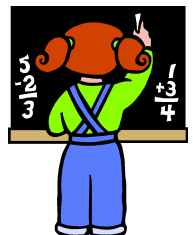

 $\Box$  Next you must fill out the Accommodations and Fee Waiver sections if applicable. You do not need to concern yourselves with obtaining a code to take the exams on a non-Saturday date since all exams administered in Israel are done on Sunday. When you have finished this section, you need to click, "Save and Continue."

### **If you receive testing accommodations, you must enter your SSID on your registration and bring a copy of your College Board Accommodations Approval form with you to Israel.**

- $\Box$  You also will now be required to provide a clear photo upon applying.
- □ You will need to, "Choose Date." You need to select the date on which you wish to take the exam.

Click: "Save and Continue"

 $\Box$  Under "Test Service" you should select whether or not you want to order the student answer service and then click: "Save and Continue."

*If you order the testing service, the packet will arrive in Israel after your return home. We will forward it to you when it arrives.*

- □ Your test center is "ANGLICAN INTL SCH OF JERUSALEM, JERUSALEM" If, for some reason, the system tells you that the Anglican School in Jerusalem is full, please choose a different location in Israel and then contact me immediately. I will do my best to work out a test center change for you directly with the test center.
- $\Box$  At that point, you will need to fill out the rest as per your personal needs, and it should be straightforward.

Aliza Zeff, Director of Teaching and Learning Tichon Ramah Yerushalayim (Ramah Jerusalem High School) [alizaz@ramah.co.il](mailto:alizaz@ramah.co.il)